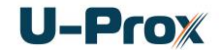

## **Настольный мультистандартный считыватель бесконтактных идентификаторов U-Prox Desktop ПАСПОРТ**

## **и инструкция по установке**

### **Назначение**

Считыватель бесконтактных идентификаторов U-Prox Desktop предназначен для внесения кодов идентификаторов в систему контроля и управления доступом. Может работать как с идентификаторами RF-ID 125 кГц (ASK/FSK) так и с Mifare ® ISO14443A 13,56 МГц (операции чтения и записи).

При работе с Mifare ® картами поддерживается режим персонификации идентификаторов (установка пользовательского номера карты и шифрование данных карты) - увеличения крипто и имитостойкости идентификаторов в системах доступа.

Для передачи данных в систему контроля доступа могут быть использованы два открытых протокола – бинарный и текстовый.

### **Типы используемых идентификаторов**

Считыватели U-Prox Desktop работают с ASK, FSK и Mifare ® ISO14443A (Mifare® Standard, Mifare® Ultralight, Mifare® Classic 1K, Mifare® Classic 4K, Mifare® Classic 7UID, Mifare® DESFire) идентификаторами.

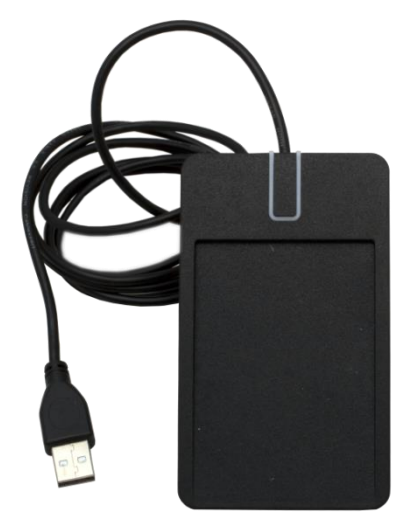

### **Конструкция**

Считыватель изготовлен в пластмассовом корпусе с покрытием SoftTouch. Имеет кабель USB для подключения к компьютеру.

### **Технические характеристики**

Корпус

Цвет черный Размеры 112 х 66 х 14 мм<br>Macca 120 година 120 м Климатическое исполнение Температура -5°С . . . +55°С Влажность 95% (без конденсата) Подключение к ПК и питание USB 2.0 (5В)

Материал пластик ABS, покрытие SoftTouch 120 грамм

### **Расстояние считывания**

Считыватель обеспечивает считывание кода бесконтактного идентификатора с расстояния от 30 до 80 мм (в зависимости от типа идентификатора и условий работы).

### **Порядок подключения**

Считыватель снабжен кабелем USB, с помощью которого производится его подключение к системе управления доступом.

- 1. Установите считыватель в удобном для считывания карточек месте и подключите его к ПК.
- *2.* Установите драйвера устройства с сайта *u-prox.com*
- 3. После этого на компьютере появится дополнительный виртуальный СОМ-порт

*Не рекомендуется устанавливать считыватель на металлическую поверхность, так как это приводит к уменьшению расстояния считывания.*

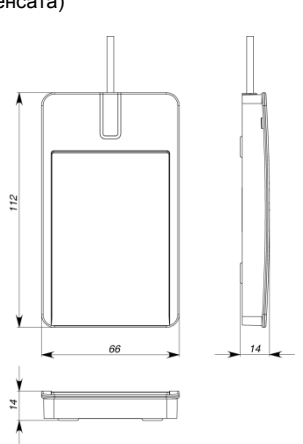

## Integrated Technical Vision Ltd.

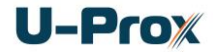

### **Работа считывателя**

В дежурном режиме горит красный светодиод, сигнализируя о наличии питания.

### **Считывание кода идентификатора**

При поднесении исправного идентификатора происходит считывание его кода. Корректное чтение индицируется встроенным зуммером и включением зеленого светодиода.

При удержании карточки в поле считывания горит зелёный светодиод.

Считывание следующего идентификатора возможно через 0,5 секунд после вынесения предыдущего индикатора из рабочей зоны считывателя.

### **Режим персонификации**

Для увеличения крипто и имитостойкости<br>систем СКУД используются Mifare® используются считыватели серии U-Prox MF с определенным секретным ключом шифрования, заданным пользователем.

В таком режиме считыватели читают код только тех идентификаторов Mifare ®, которые имеют зашифрованные известным им ключом шифрования сектора данных.

Настольный считыватель U-Prox Desktop предоставляет возможность подготовки таких идентификаторов Mifare ® - шифрование секторов данных и установки пользовательского номера карты.

Для персонификации идентификаторов в ручном режиме можно использовать утилиту Mifare Reader Setup с сайта *u-prox.com*

### **Протоколы данных и индикация**

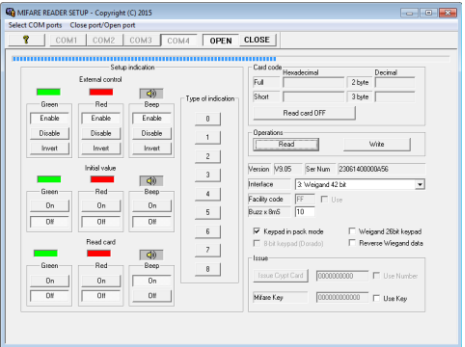

Считыватель снабжен двухцветным светодиодом и встроенным зуммером. Управление светодиодом и зуммером возможно в бинарном протоколе.

### **Бинарный протокол**

Доступен при открытии виртуального СОМ порта, созданного при подключении считывателя к компьютеру. Скорость обмена - 2 400 бит/с, 8 бит данных, без четности, стоповых битов 1. Считывание идентификатора сопровождается немедленной передачей пакета данных с его кодом.

*Формат данных*

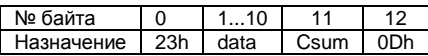

Где,

*Csum* – контрольная сумма (XOR байтов с1 по 10),

Формат data (0011 – фиксированное значение, DDDD – код из идентификатора):

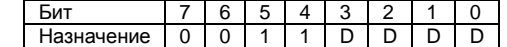

*Пример.* Карточка с кодом 7E000460AA будет передана как:

*23h, 37h, 3Eh, 30h, 30h, 30h, 34h, 36h, 30h, 3Ah, 3Ah, 3Bh, 0Dh.*

Для управления индикацией необходимо передать в считыватель управляющий пакет. Состояние индикации сохраняется до получения следующего управляющего пакета.

*Формат управляющего пакета:*

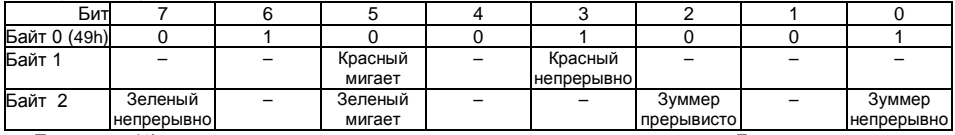

Единица (1) соответствует включению светодиода или зуммера. Биты, определяющие прерывистое звучание зуммера и мигание светодиода, являются приоритетными.

*Пример.* Мигание красным светодиодом и прерывистое звучание зуммера:

 $\rightarrow$  49h, 20h, 04h.

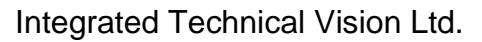

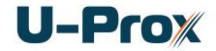

### **Установка ключа шифрования для персонификации карт.**

Длина ключа шифрования составляет 6 байт, которые в шестнадцатеричном формате в режиме программирования записываются в ячейки памяти W8…WD.

*Пример. Установка ключа шифрования в EA 03 12 24 4А 2A*

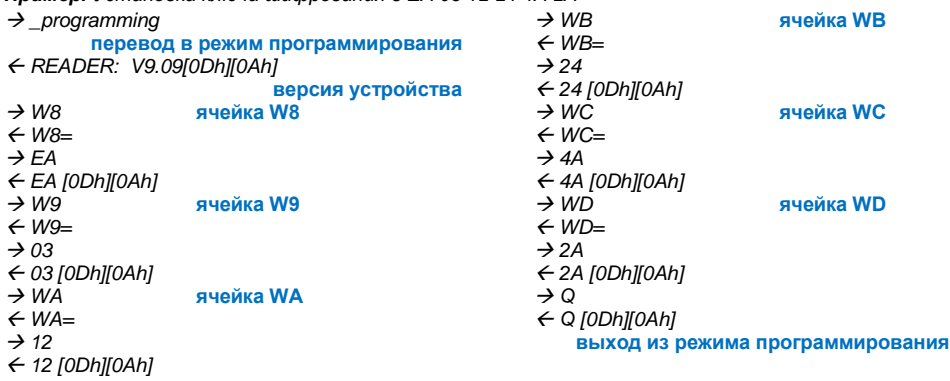

### **Выпуск зашифрованных карт**

Выпуск карт возможен только в обычном режиме работы устройства. Возможны два варианта выпуска карт – только зашифрованные (команда release) и зашифрованные с пользовательским номером (команда newcard:ID, ID - используется как идентификатор)

В ответ будет получено 16 извещений о результате записи в сектора данных идентификатора Mifare® в виде MIRX[0Dh][0Ah]. Где R – результат операции записи: E (ошибка), O – (запись успешна); а Х – номер сектора данных 0…F

Если запись произведена успешно хотя бы в один сектор (получено подтверждение), карта считается выпущенной, в противном случае - карта не выпущена.

*Пример. Выпуск зашифрованной карты*

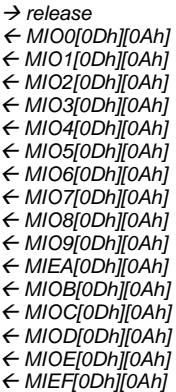

*Пример. Выпуск зашифрованной карты c ID 0000000005*

> → newcard:0000000005 *MIO0[0Dh][0Ah] MIO1[0Dh][0Ah] MIO2[0Dh][0Ah] MIO3[0Dh][0Ah] MIO4[0Dh][0Ah] MIO5[0Dh][0Ah] MIE6[0Dh][0Ah] MIO7[0Dh][0Ah] MIO8[0Dh][0Ah] MIO9[0Dh][0Ah] MIEA[0Dh][0Ah] MIOB[0Dh][0Ah] MIOC[0Dh][0Ah] MIOD[0Dh][0Ah] MIOE[0Dh][0Ah] MIEF[0Dh][0Ah]*

## Integrated Technical Vision Ltd.

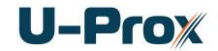

### **Текстовый протокол**

Доступен при открытии виртуального СОМ порта, созданного при подключении считывателя к компьютеру. Скорость обмена - 9 600 бит/с, 8 бит данных, без четности, стоповых битов 1.

Считывание идентификатора сопровождается немедленной передачей пакета данных с наименованием стандарта карты, ее кодом в шестнадцатеричной форме (в квадратных скобках) и номером в десятичном формате Wiegand 26. Для Mifare карты также будет указываться её тип.

### *Пример.*

*Mifare[E4009A14] 000,39444 1K (0004,08) Mifare[04B62AE1BB0280] 182,10977 UL (0044,00) Mifare[C2ECA99C] 236,43420 4K (0002,18) Mifare[04210D21B21C80] 033,03361 DF (0344,20) Em-Marine[565A] 123,16044 FSK[00120040] 08111 FSK[0010029A] 38193*

При удаления карточки из поля считывания передается извещение **No card**

Для вывода данных об изделии следует передать команду «I». *USB U-PROX DESKTOP READER S/N:123456 [0301] CopyRight (C)2016 ITV, Kyiv, UKRAINE www.u-prox.com ph. +38(044)248-65-88,+38(044)244-94-07 Please send Email: salex@u-prox.com Software version: 08.04*

# **Комплектность**

- 1. Считыватель 1 шт.
- 2. Паспорт с инструкцией по установке.
- 3. Индивидуальная упаковка.

### **Гарантийные обязательства**

Изготовитель гарантирует соответствие считывателя U-Prox Desktop требованиям технических условий ТУ У 31.16-14357131-017:2006 в течение гарантийного срока хранения и гарантийного срока эксплуатации при выполнении условий транспортировки, хранения и эксплуатации, установленных ТУ.

Гарантийный срок хранения – 6 месяцев со дня изготовления. Гарантийный срок эксплуатации – 18 месяцев с момента продажи.

При выявлении дефекта, возникшего по вине изготовителя, устранение обеспечивается заводом-изготовителем в течение 10 дней с момента поступления сообщения.

В случае проведения пуско-наладочных или ремонтных работ организацией, не имеющей полномочий изготовителя на проведение этих работ, потребитель лишается гарантийного обслуживания.

По вопросам гарантийного обслуживания обращаться по адресу:

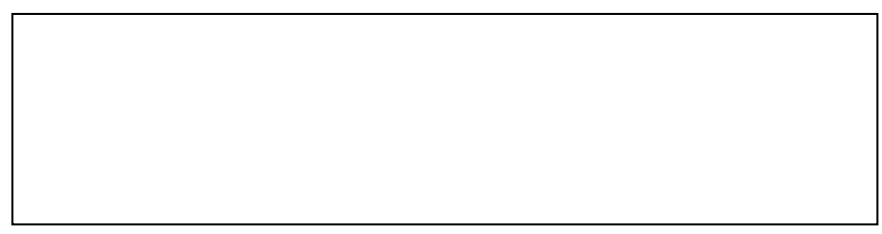

### **Свидетельство о приемке**

Считыватель U-Prox Desktop, заводской номер ……...................... соответствует техническим условиям ТУ У 31.16-14357131-017:2006 и признан годным к эксплуатации.

Дата выпуска " \_\_\_\_ " \_\_\_\_\_\_\_\_\_\_\_ 20 \_\_\_ г. Штамп ОТК

Дата продажи " и притичное и 20 г.